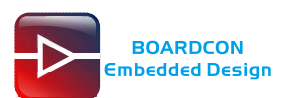

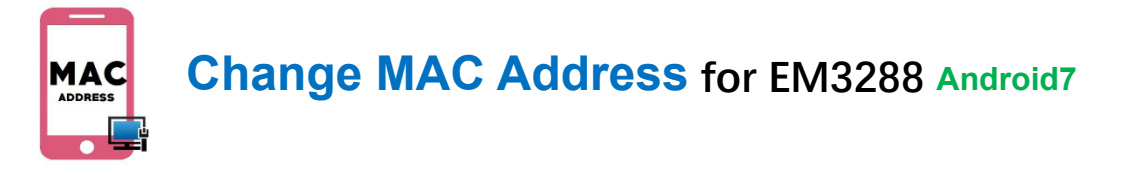

## **1. Install WNpctool\_Setup\_V1.1.2\_1226.exe**

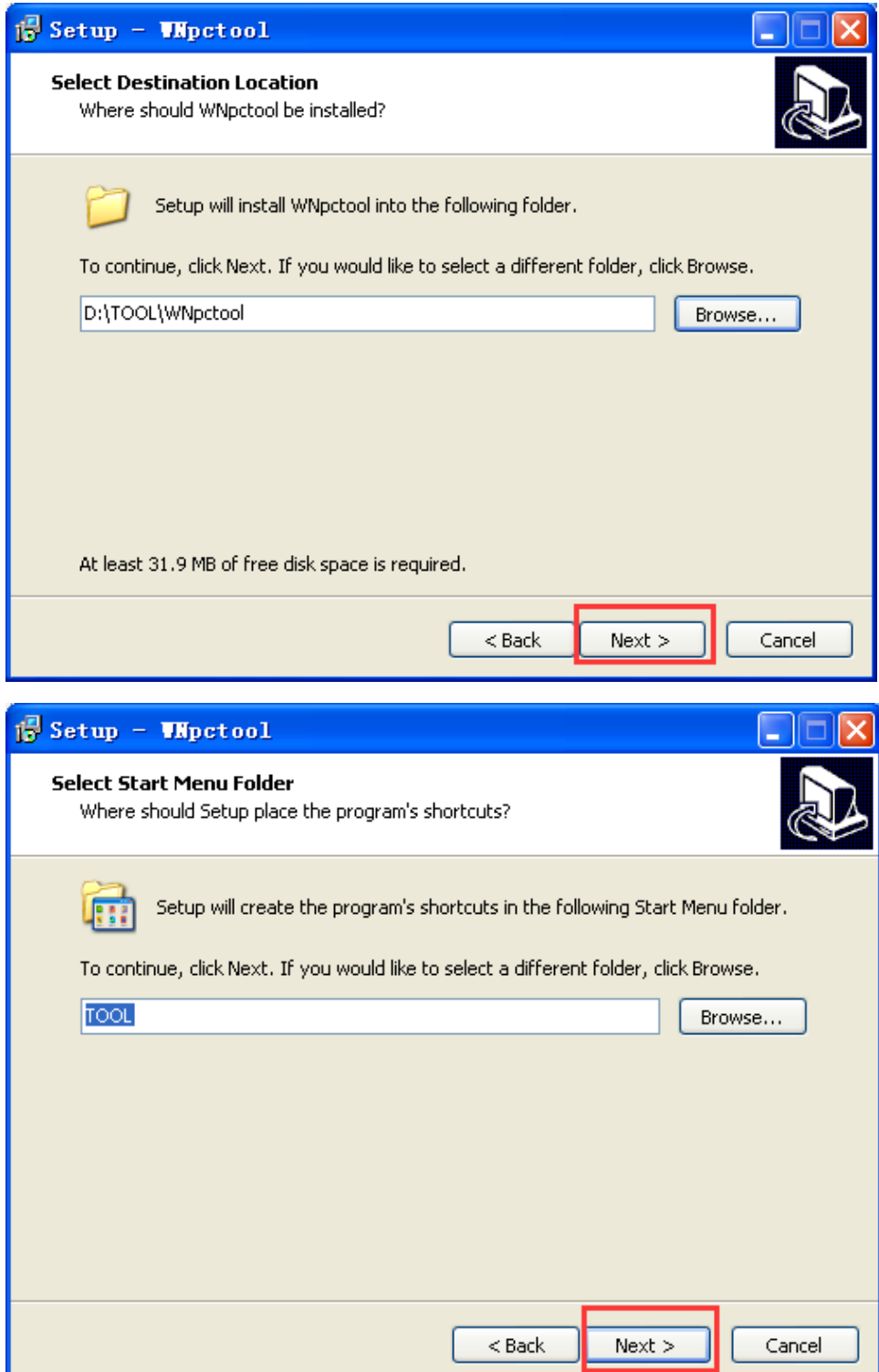

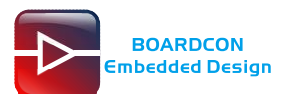

i.

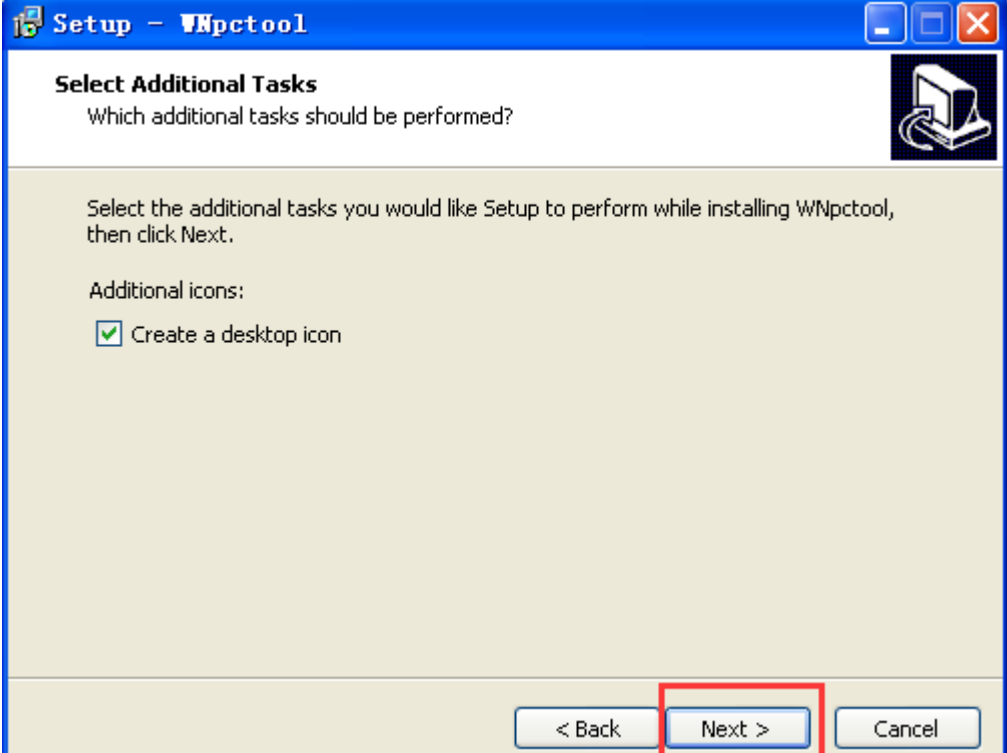

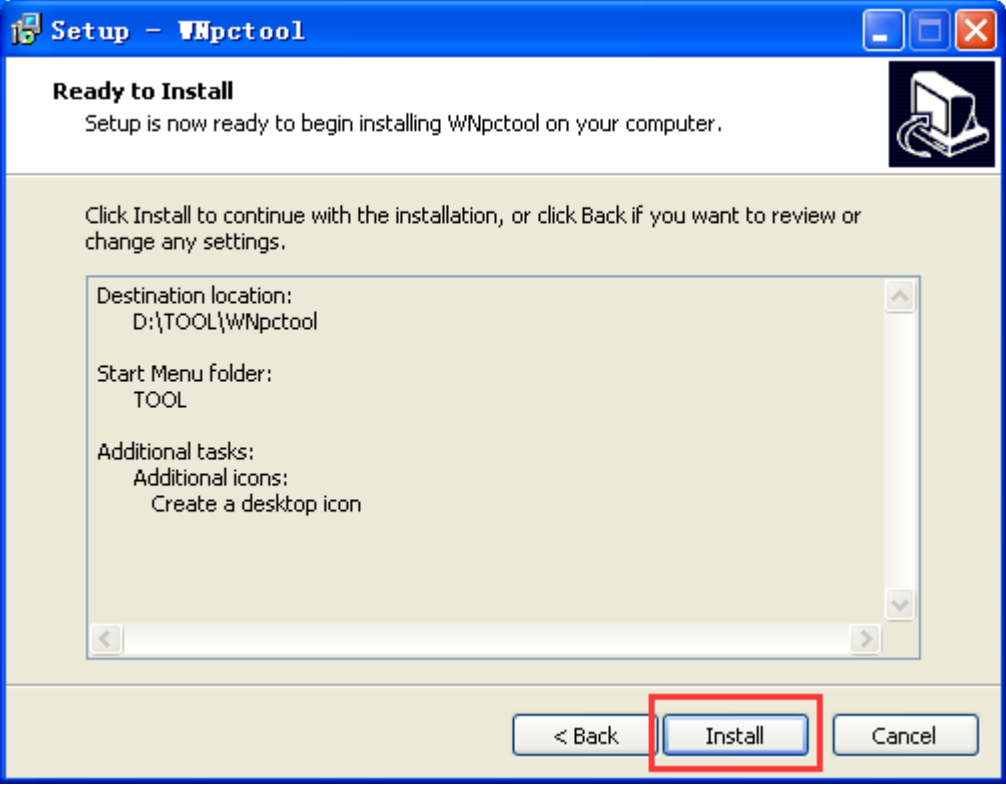

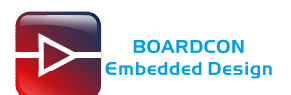

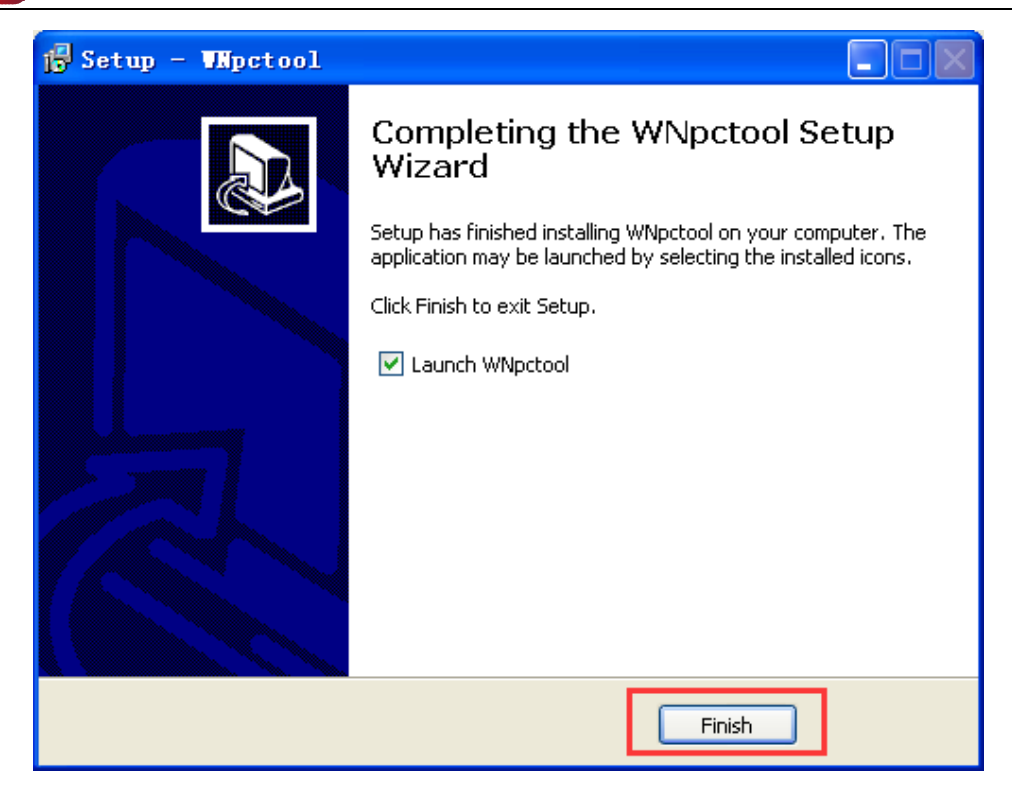

## **2. Write LAN MAC**

Installation is complete.

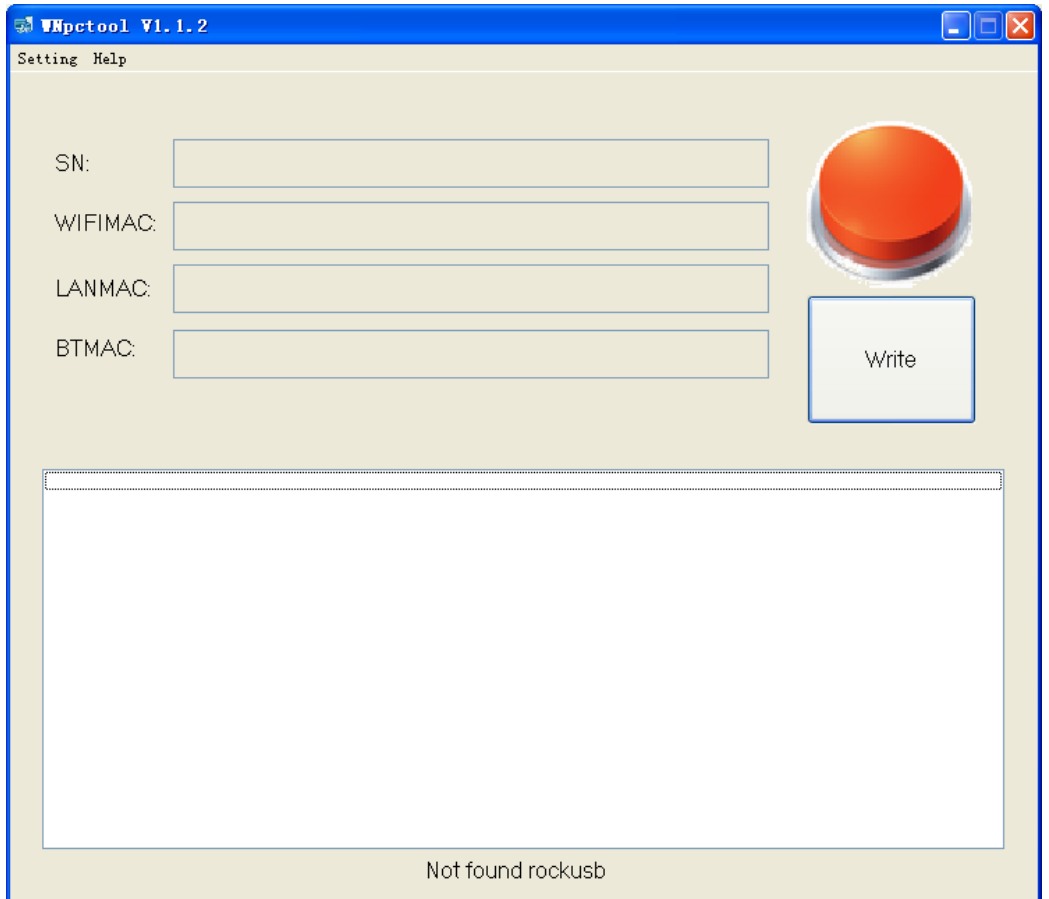

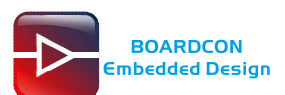

Click Help - Language to choose the language.

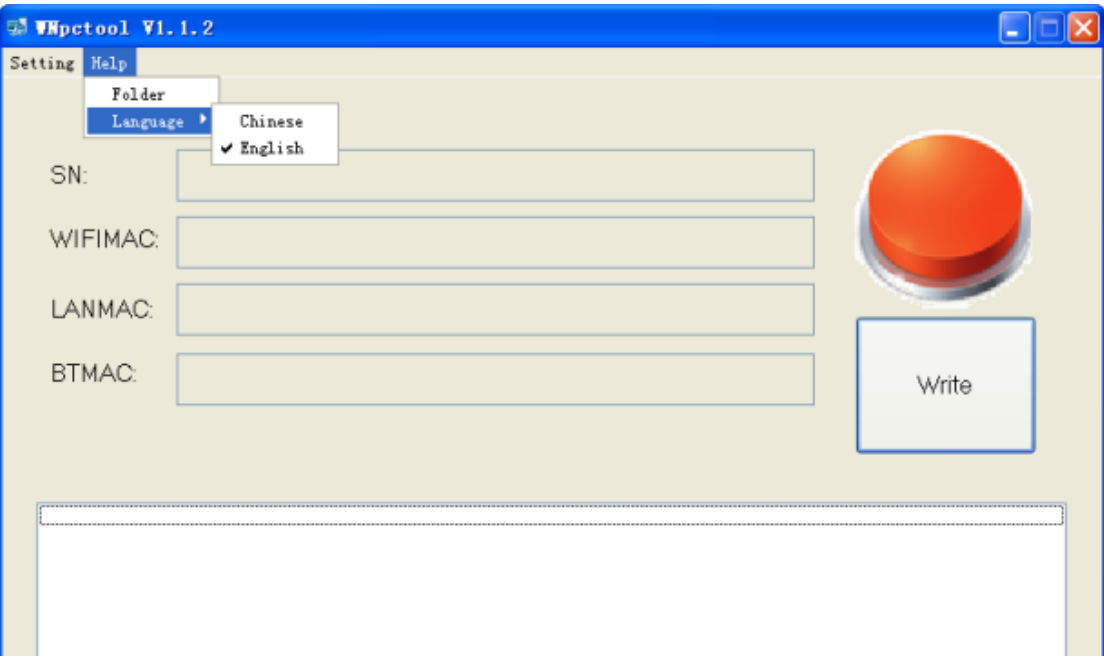

Click Setting - Mode to set the mode.

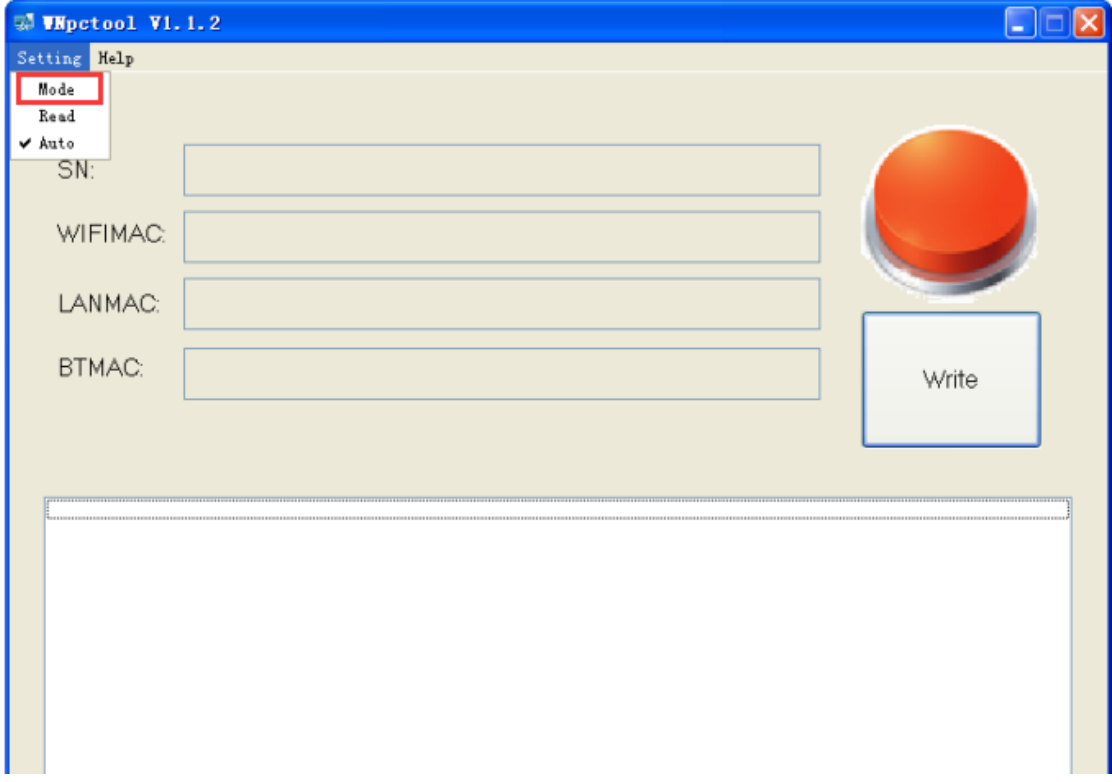

Setting LAN MAC address

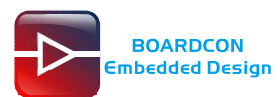

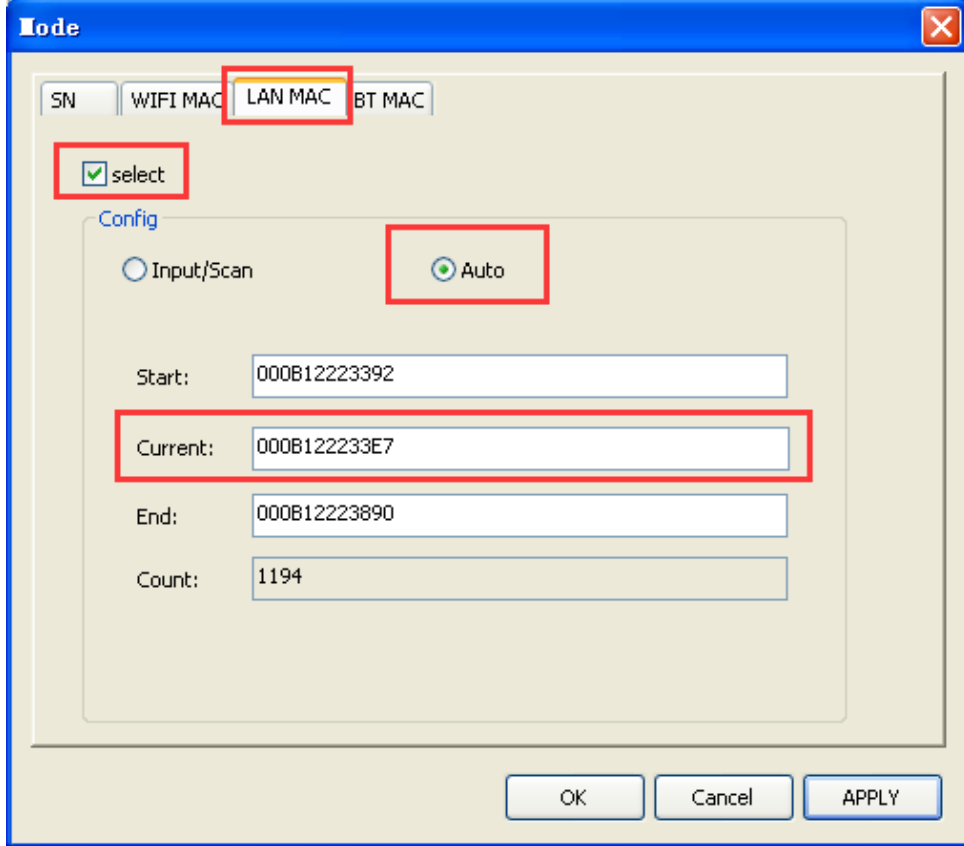

Keep pressing the **Recover Key,** then connect PC and development board with Micro USB cable until the windows PC shows **Found one loader.**

The USB power supply is only available for programming, and the current is not enough for the board to run.

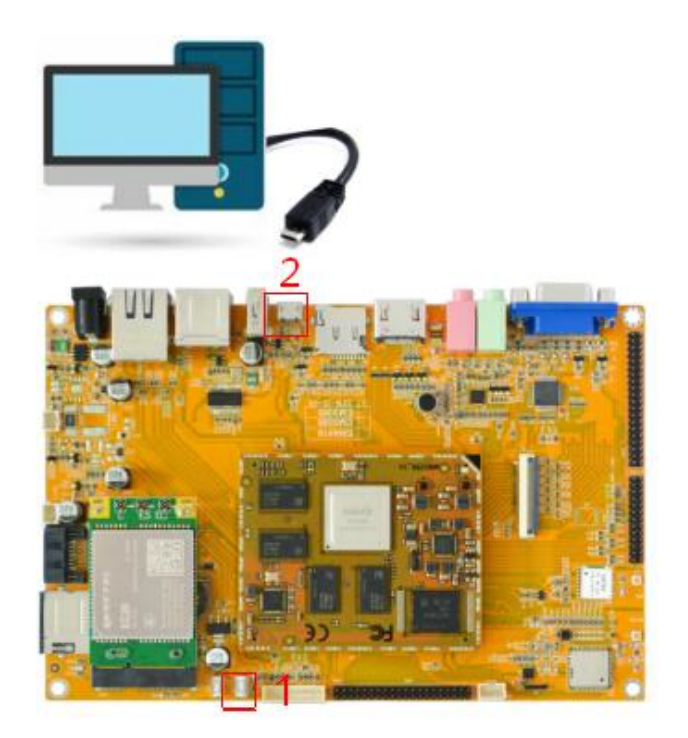

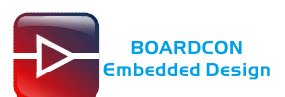

Click Write to write the LAN MAC address.

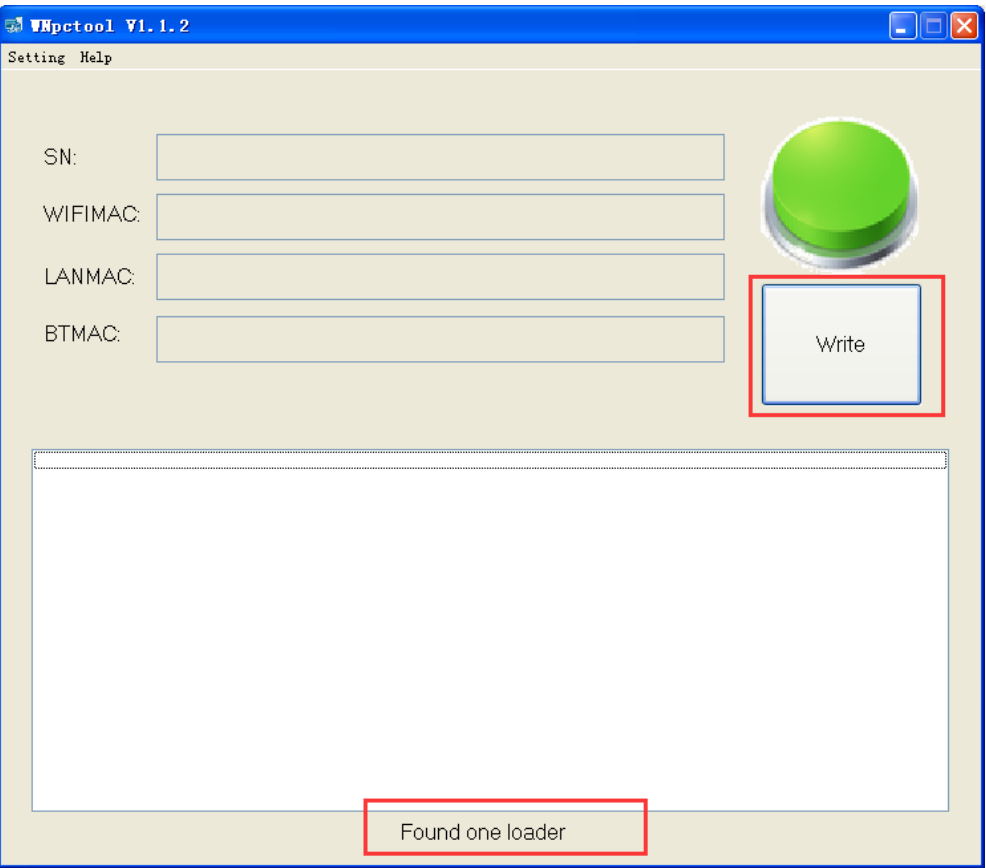

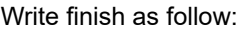

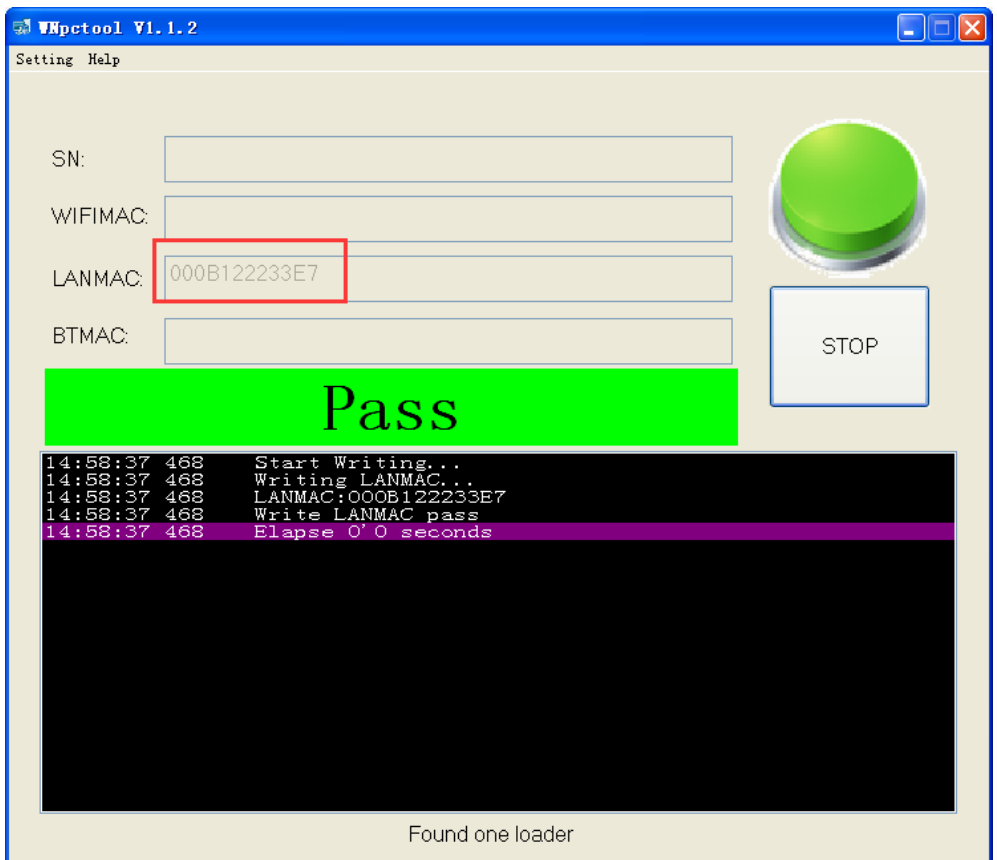

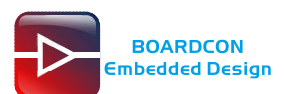

Reboot the board and execute "ifconfig" to check the LAN mac address.

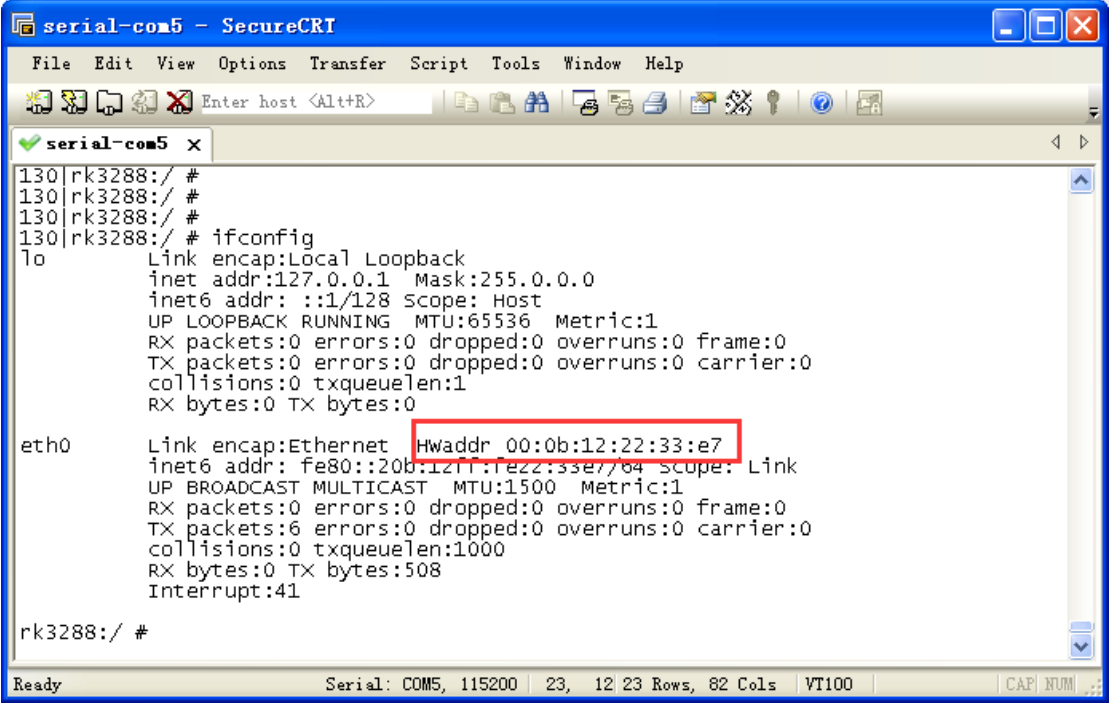